**Version 9.0**

# **VisSim/Serial User's Guide**

**By Altair Engineering, Inc.**

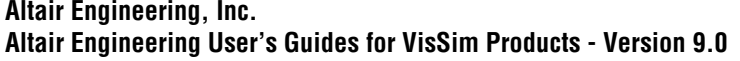

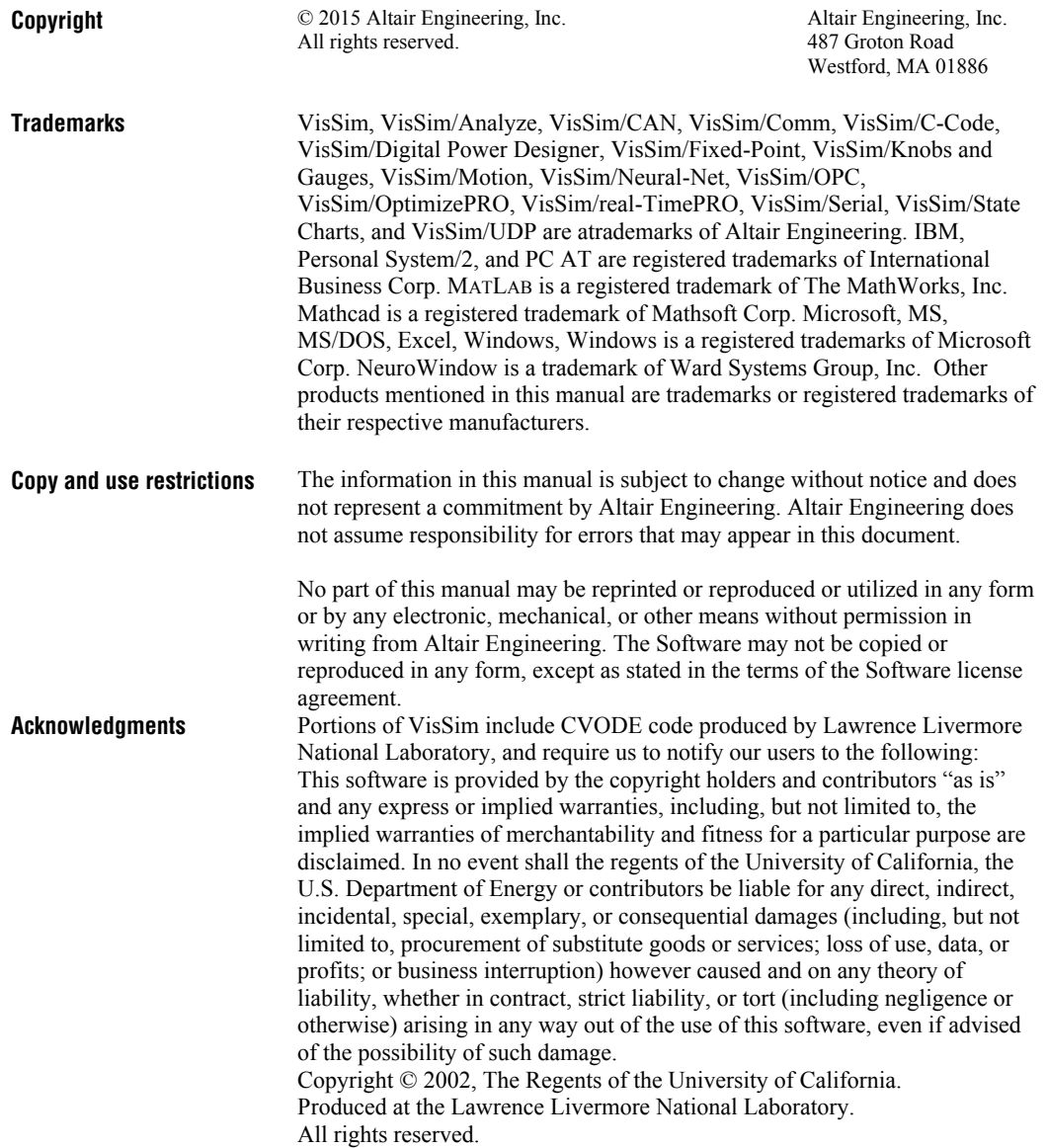

# **Contents**

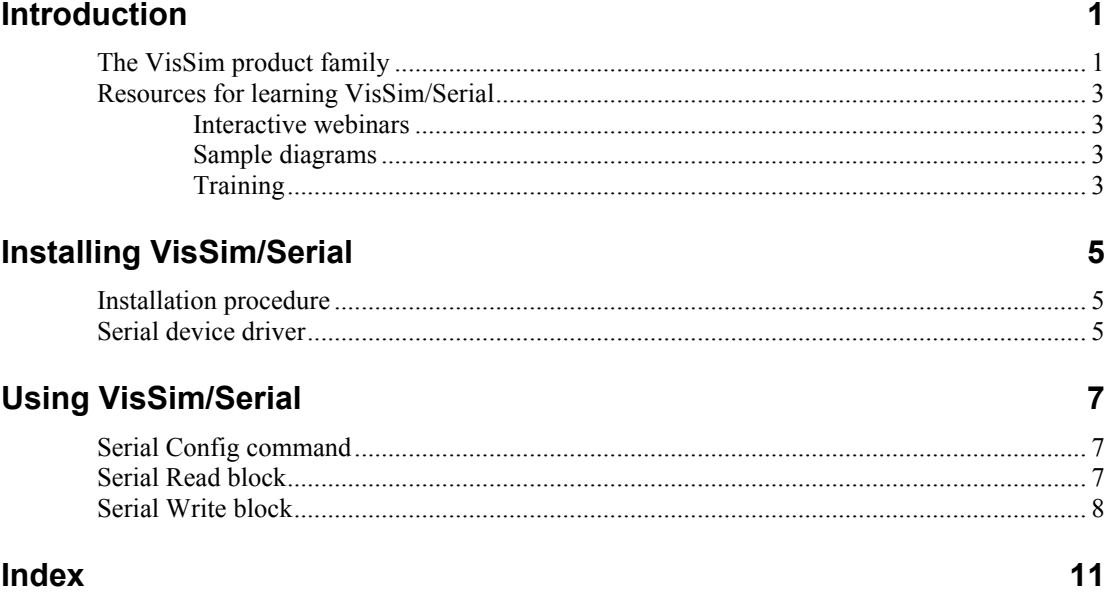

# <span id="page-4-0"></span>**Introduction**

VisSim/Serial add-on module interfaces with a standard COMM port on a PC that can be connected to any other serial device. Using VisSim/Serial, you can exchange data between VisSim and any serial device.

# <span id="page-4-1"></span>**The VisSim product family**

The VisSim product family includes several base products and product suites, as well as a comprehensive set of targeted add-on modules that address specific problems in areas such as data communications, data acquisition, linearization and analysis, and digital signal processing.

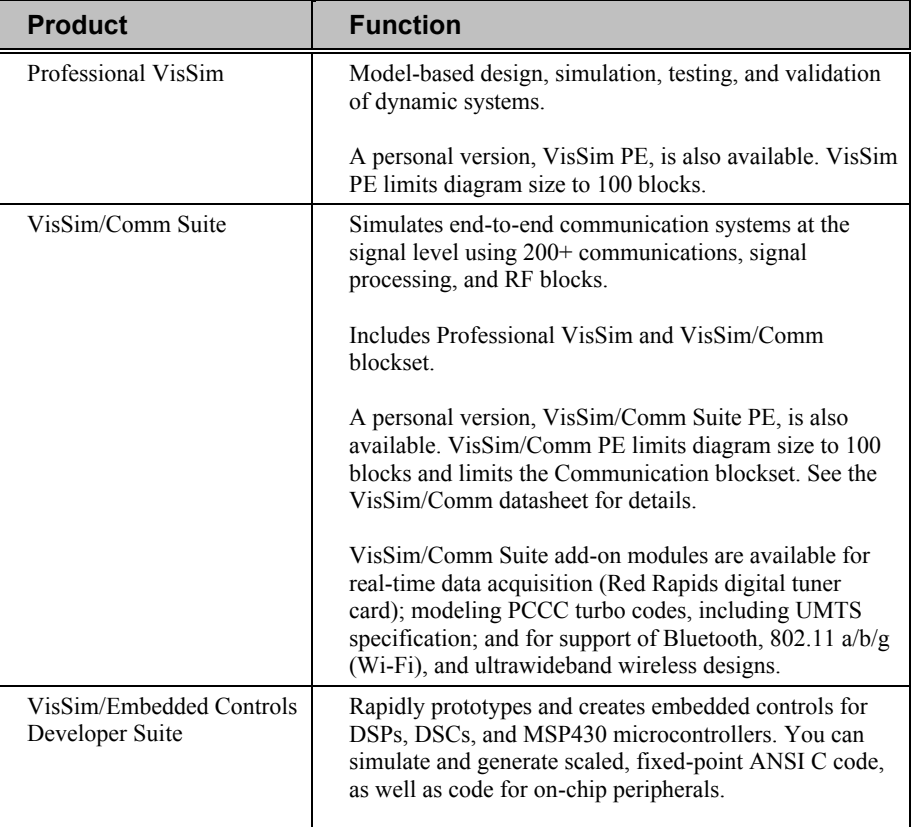

#### **Base products and product suites**

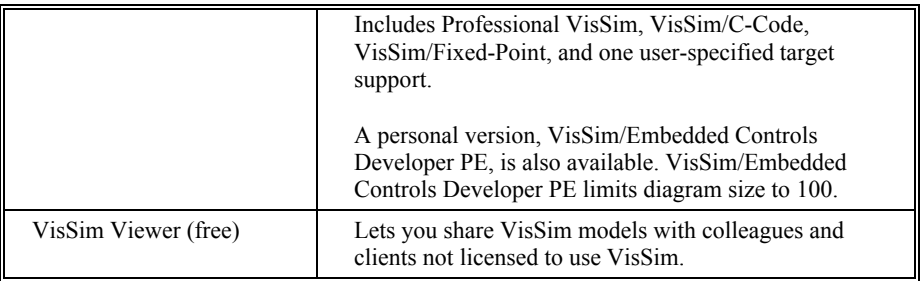

#### **Add-on modules**

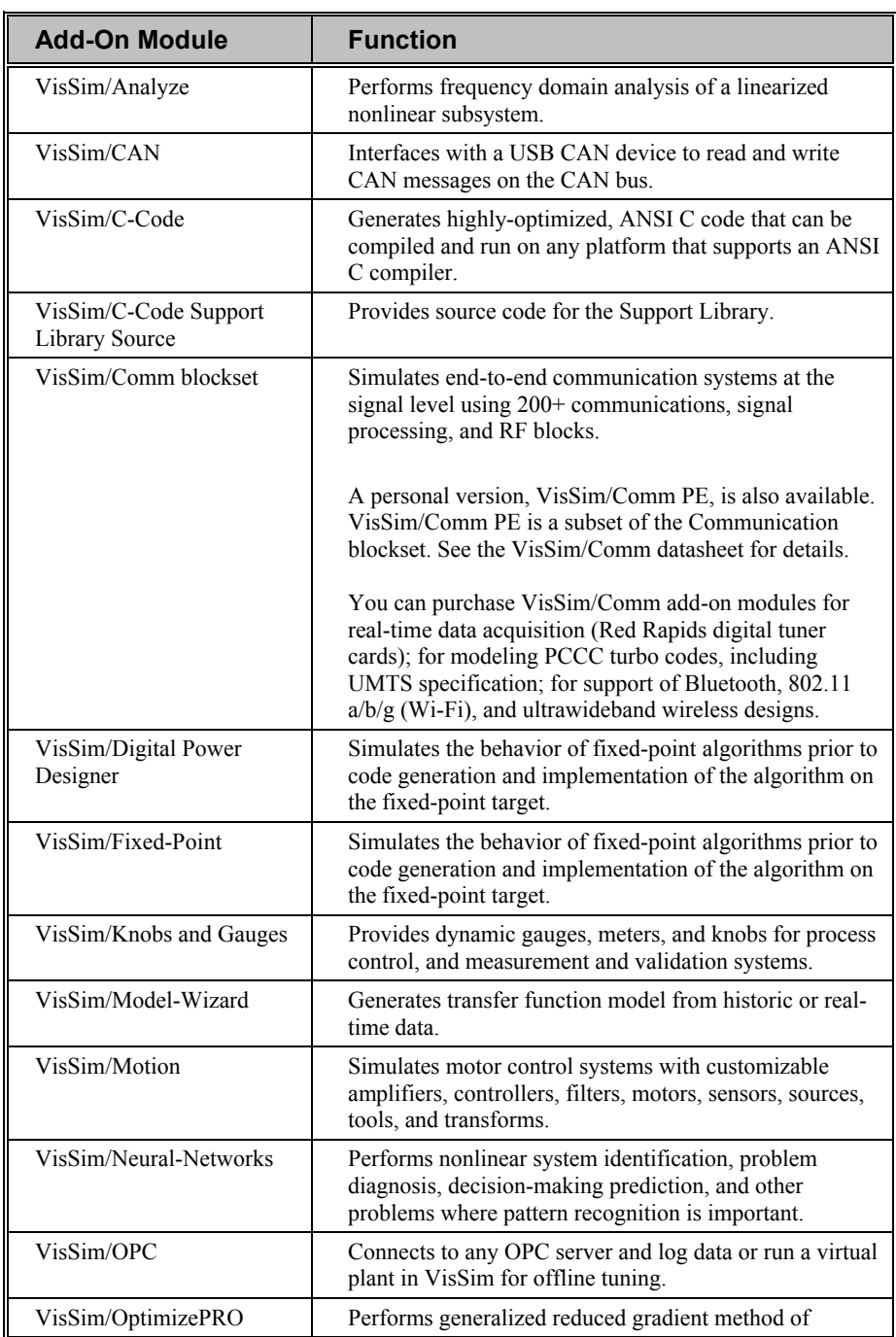

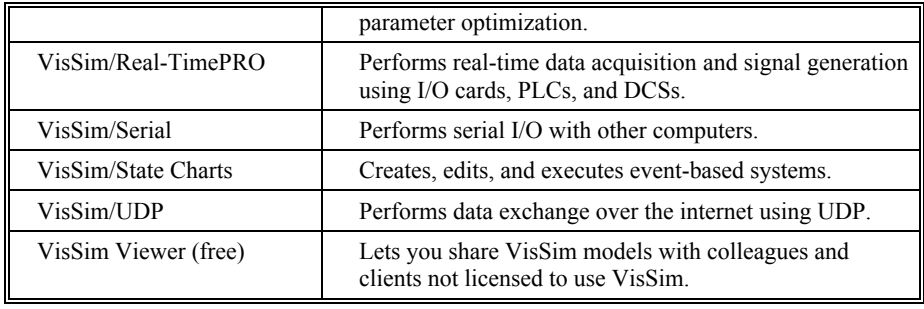

## <span id="page-6-0"></span>**Resources for learning VisSim/Serial**

For those of you that are new to VisSim, we have provided several free services to make your transition to VisSim fast, smooth, and easy:

### <span id="page-6-1"></span>**Interactive webinars**

Interactive webinars offer you the opportunity to meet with Altair product specialists who will introduce and demonstrate our software products live on your computer and answer any questions you have. Each webinar is approximately 45 minutes long. To learn more about our interactive webinars, go to [http://www.vissim.com/webinars/webinars.html.](http://www.vissim.com/webinars/webinars.html)

### <span id="page-6-2"></span>**Sample diagrams**

VisSim 9.0 includes a directory of fully documented sample diagrams. These diagrams illustrate both simple and complex models spanning a broad range of engineering disciplines, including aerospace, biophysics, chemical engineering, control design, dynamic systems, electromechanical systems, environmental systems, HVAC, motion control, process control, and signal processing.

#### **To access sample diagrams**

Click on the **Diagrams** menu in VisSim.

<span id="page-6-3"></span>Click on **Examples** > **Applications**.

### **Training**

Altair offers training sessions for learning and gaining expertise in VisSim and the VisSim family of add-on products. Training sessions are conducted at Altair training facility in Westford, MA, as well as at customer sites and as online webinars.

For information on setting up a training session, contacts sales@vissol.com.

# <span id="page-8-0"></span>**Installing VisSim/Serial**

This section contains…

### <span id="page-8-1"></span>**Installation procedure**

**To install VisSim/Serial**

Run **setupVisSimSerial90.exe**.

At the completion of the installation the VisSim/Serial add-on will appear in the Addons window for the Edit > Preferences > Addons command, and the VisSim/Serial blocks will appear in the Blocks > Real-Time menu.

### <span id="page-8-2"></span>**Serial device driver**

VisSim/Serial works with the standard PC RS232 serial device. It uses the native PC drivers. No additional driver installation is required.

# <span id="page-10-0"></span>**Using VisSim/Serial**

VisSim/Serial add-on interfaces with a standard COMM port on a PC that can be connected to any other serial device. Using VisSim/Serial, you can exchange data between VisSim and any serial device using the Serial Read and Serial Write blocks.

## <span id="page-10-1"></span>**Serial Config command**

The Serial Config is used to set the Serial bit rate, parity, byte size and port.

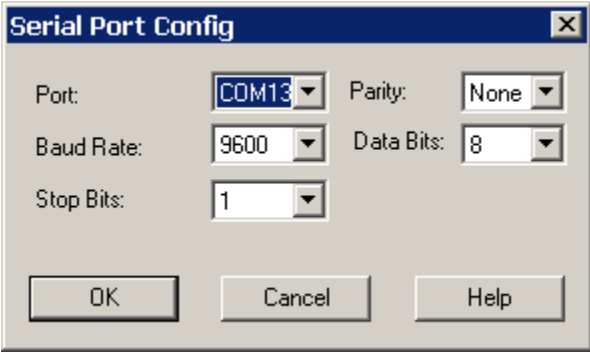

## <span id="page-10-2"></span>**Serial Read block**

serial read:COM1data-

The Serial Read block reads data from the serial bus.

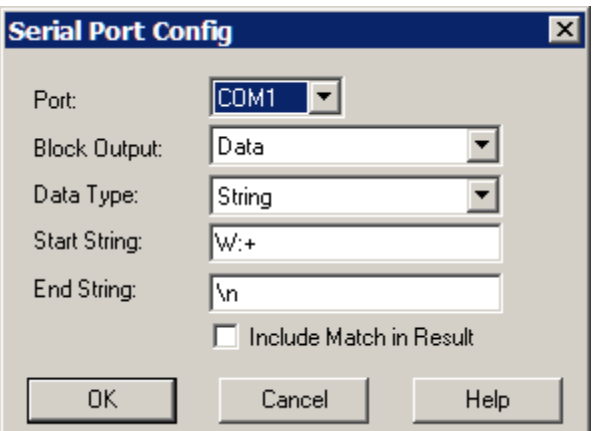

**Port:** Specifies port to be used.

**Block Output:** Specifies the information being supplied. There are three possibilities:

- **Data** The current data byte from the receive queue.
- **Receive Queue Length** The current count of bytes in the receive queue.
- **Transmit Queue Length** The current count of bytes in the receive queue.

**Data Type:** If the block output is "Data", then this controls the data type read. There are 4 possibilities:

- **char** read one byte
- **short** read 2 bytes resulting in a 16 bit integer result
- **long** read 4 bytes resulting in a 32 bit integer result
- **string** read n bytes resulting in a variable length string result

If "Start String" is specified, characters are ignored until a match with the start string is found.

If "End String" is specified, the string will be terminated at the last character before the match.

If "Include Match in Result" is specified, the matched portions of the string will be included in the result; otherwise, they will not be included.

### <span id="page-11-0"></span>**Serial Write block**

Serial write: COM1  $\blacktriangleright$  data

The Serial Write block writes data to the Serial bus. The top "enable" pin must have the value 1 in order for the block to send data. The 2nd pin is the data pin. The values presented on the data pins sent to the serial port. If you connect a string type (that is, a quoted constant in the const block), the Serial Write block will transmit all characters in the string for each enable pulse; otherwise, a single byte is sent.

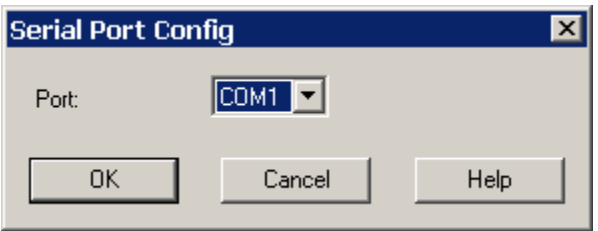

**Port:** Specifies the serial port to which data is written.

# <span id="page-14-0"></span>**Index**

#### **I**

Installation procedure 5 Installing VisSim/Serial 5 Interactive webinars 3 Introduction 1

#### **R**

Resources for learning VisSim/Serial 3

#### **S**

Sample diagrams 3 Serial Config command 7 Serial device driver 5 Serial Read block 7 Serial Write block 8

#### **T**

The VisSim product family 1 Training 3

#### **U**

Using VisSim/Serial 7